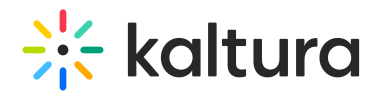

## Configuring SSO Gateway Authentication and Authorization

Last Modified on 08/05/2020 11:27 am IDT

authl

To learn more about integrating MediaSpace with your authentication systems using the MediaSpace SSO Gateway, Kaltura MediaSpace [Authentication](http://knowledge.kaltura.com/help/kaltura-mediaspace-authentication-and-authorization-solutions-overview) and Authorization Solutions – Overview and Kaltura [MediaSpace](http://knowledge.kaltura.com/help/kaltura-mediaspace-sso-integration-guide) SSO Integration Guide.

## To configure user authentication using the MediaSpace SSO gateway

1. On the Configuration Management panel of the Kaltura MediaSpace Administration Area, open the [Auth](http://knowledge.kaltura.com/help/auth) tab.

After you complete and verify the following steps, click **Save**.

2. Under [authNAdapter](https://knowledge.kaltura.com/help/auth#authNAdapter), select **SSO Gateway AuthN**.

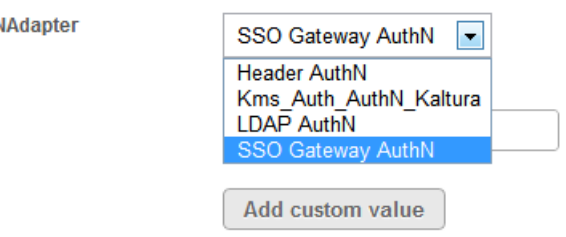

- 3. Select your preferences for the [common](https://knowledge.kaltura.com/help/enabling-authentication-methods#enabling-common-login-configurations) login options.
- 4. Under [refreshDetailsOnLogin](https://knowledge.kaltura.com/help/auth#refreshDetailsOnLogin), select your preference.

This option affects the updating of the user's first name, last name and email address (when provided) from your authentication system upon every login.

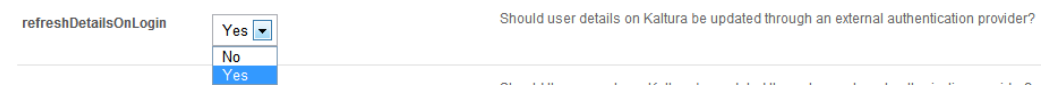

- 5. Under sso, select your preferences for integrating the MediaSpace SSO Gateway with your login implementation:
- **loginUrl** Enter the absolute URL where you host the login page.
- **logoutUrl** Enter the URL to which MediaSpace redirects a user after invalidating the local MediaSpace session (for example, when a user clicks **logout**).
	- $\circ$  On your site you may use this page to invalidate other authenticated sessions, if needed (for example, CAS login).
	- o A sessionKey URL parameter is automatically appended to the logout URL. This parameter securely encapsulates the user information, enabling you to know which user logged out. The *sessionKey* parameter is constructed using the [secret](http://knowledge.kaltura.com/#secret) shared with the login page.

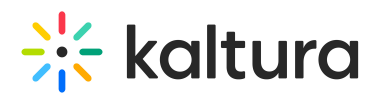

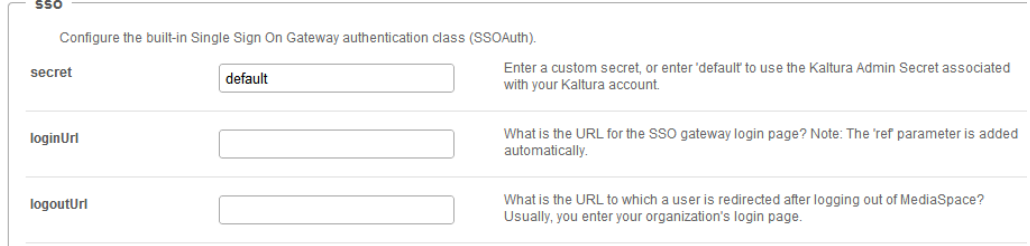

• If you are using the MediaSpace SSO Gateway to authorize user access to MediaSpace with a specific application role, continue with the next procedure.

## To configure user authorization using the MediaSpace SSO gateway

1. On the Configuration Management panel of the Kaltura MediaSpace Administration Area, open the [Auth](http://knowledge.kaltura.com/help/auth) tab.

After you complete and verify the following steps, click **Save**.

2. Under [authZAdapter](https://knowledge.kaltura.com/help/auth#authZAdapter), select **SSO Gateway AuthZ**.

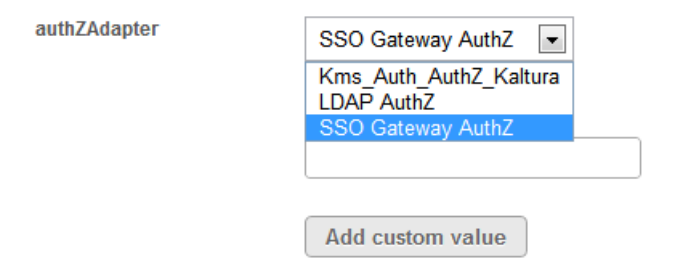

3. Under [refreshRoleOnLogin](https://knowledge.kaltura.com/help/auth#refreshRoleOnLogin), select your preference.

This option affects the updating of the user's role upon every login.

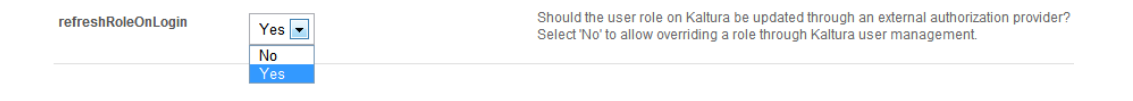